### **2003-2006 Honda CBR600RR**

U

Installation Instructions

### **PARTS LIST**

- **Ignition Module**
- 1 **Installation Guide**
- 2 Velcro strips
- 1 Alcohol swab
- 1 CAN link cable
- 1 USB cable

**THE VEHICLE'S IGNITION MUST BE TURNED OFF DURING THIS INSTALLATION! BEFORE THIS MODULE CAN BE USED THE POWER COMMANDER 5 MAY NEED TO BE UPDATED. (SEE INCLUDED INSTRUCTIONS.)**

USE WITH

# **PLEASE READ ALL DIRECTIONS BEFORE STARTING INSTALLATION**

2191 Mendenhall Drive North Las Vegas, NV 89081 (800) 992-4993 www.powercommander.com

**FOR** 

### **IGNITION MODULE V INPUT ACCESSORY GUIDE**

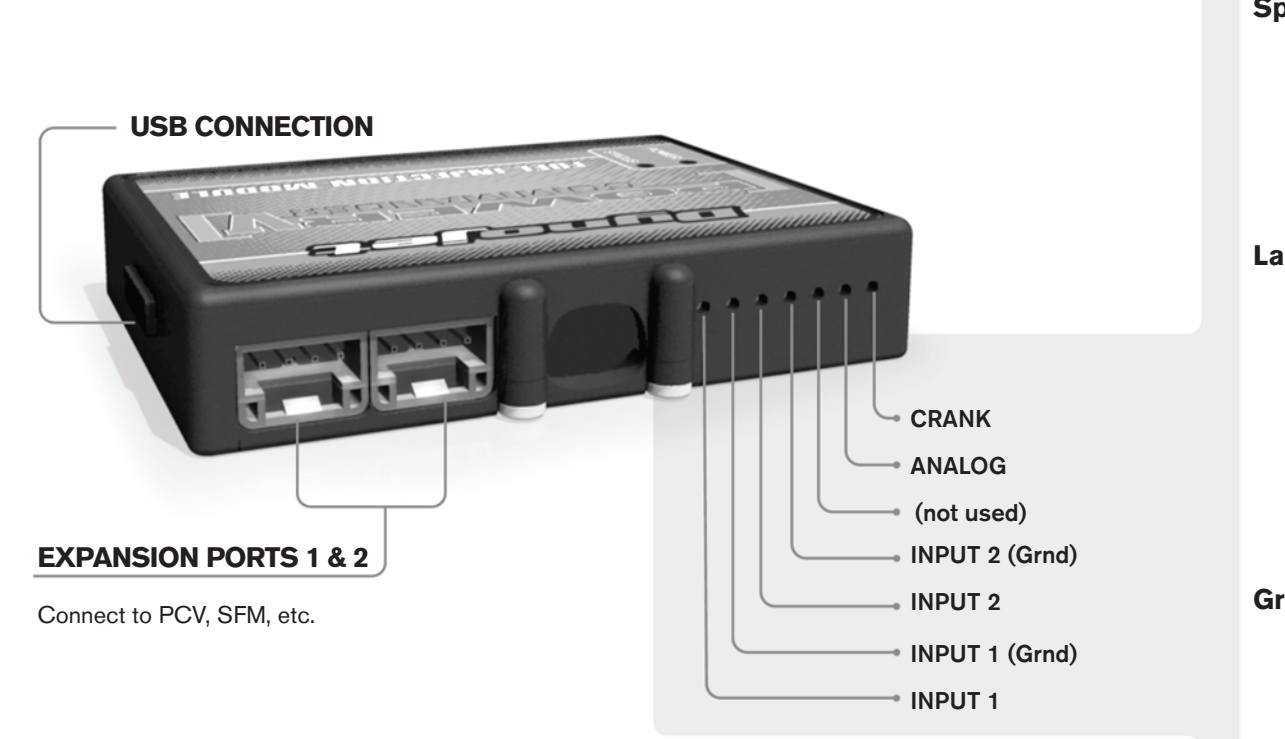

#### **Wire connections:**

To input wires into the IM first remove the rubber plug on the backside of the unit and loosen the screw for the corresponding input. Using a 22-24 gauge wire strip about 10mm from its end. Push the wire into the hole of the IM until is stops and then tighten the screw. Make sure to reinstall the rubber plug.

NOTE: If you tin the wires with solder it will make inserting them easier.

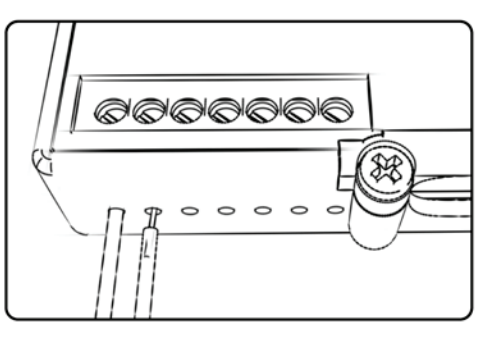

## ACCESSORY INPUTS

**Speed** The Speed Limiter feature uses Switch Input #1 or #2. This feature gives the ability to activate a limiter based on vehicle speed. This is intended to be used as a pit lane speed limiter. You can use any OPEN / CLOSED type switch to activate this feature. The feature is configured to Switch Input #1 by default.

**Launch** The Launch Control feature also uses Switch Input #1 or #2. This feature is intended to be used as a two stage rev-limiter. You can set a target RPM to limit the bike to when the clutch lever is activated. Once the clutch lever is released full RPM can be achieved. This requires a wire be connected to the grounding side of the clutch switch and the other end into this input. The feature is configured to Switch Input #2 by default.

**Ground** These are constant digital grounds. You can connect the BLACK/WHITE crank wire of the SFM (if installed) to either of these locations if necessary.

**Analog-** Not currently used - updates to follow

**Crank-** Connect the WHITE crank wire from the SFM (if installed) to this input. This is only needed if you are going to use the Rev Xtend feature.

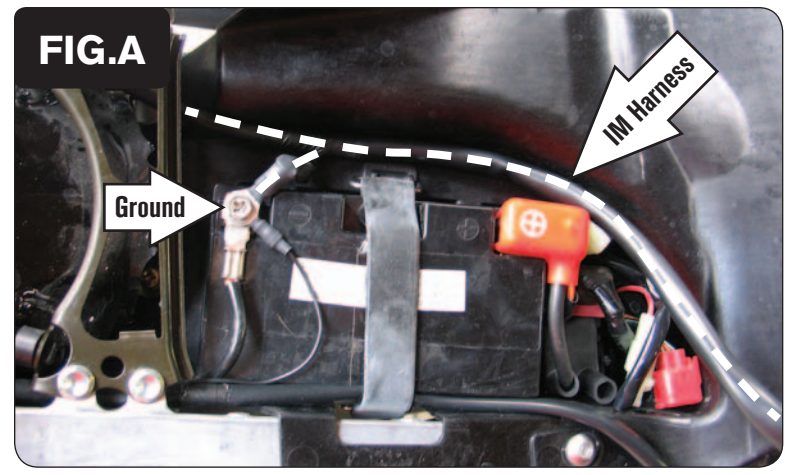

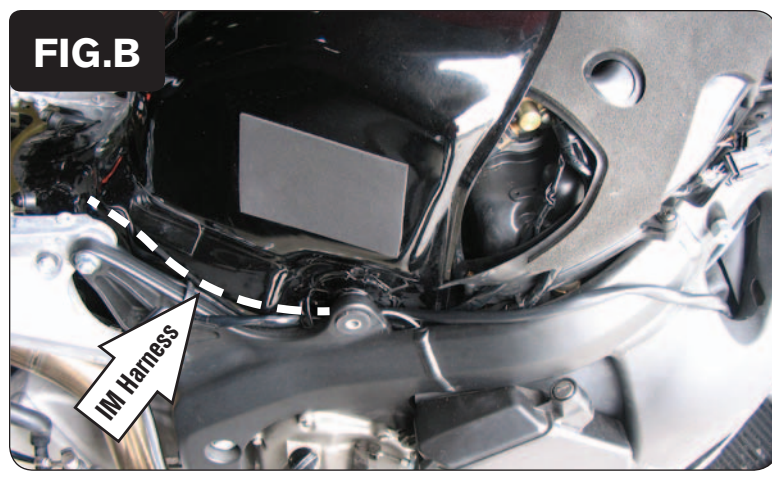

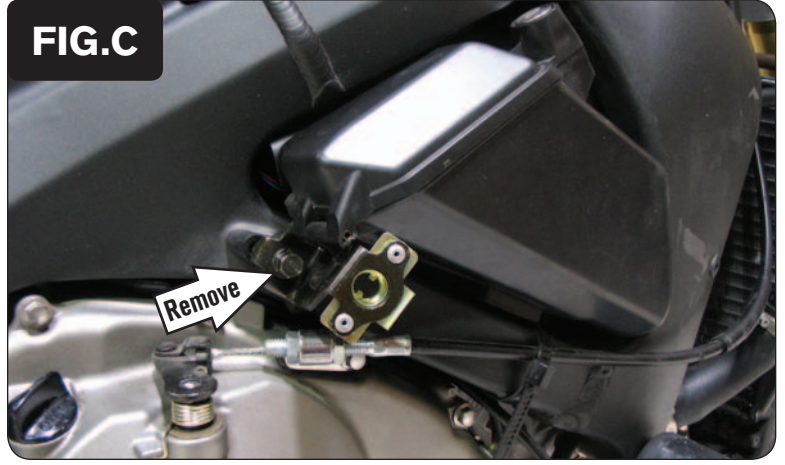

- 1 Remove the main seat and the passenger seat.
- 2 Remove the fuel tank cover and right hand side fairing.
- 3 Prop the front of the fuel tank up.
- 4 Lay the Ignition Module in the tail section and route the harness underneath the frame crossover bracket.
- 5 Attach the ground wire of the Ignition Module to the negative (-) side of the battery (Fig. A).

6 Route the Ignition Module wiring harness to the right hand side of the fuel tank. Route the harness to the inside of the frame (Fig. B).

7 Remove the toolbox by removing the bolt that holds the fairing bracket (Fig. C).

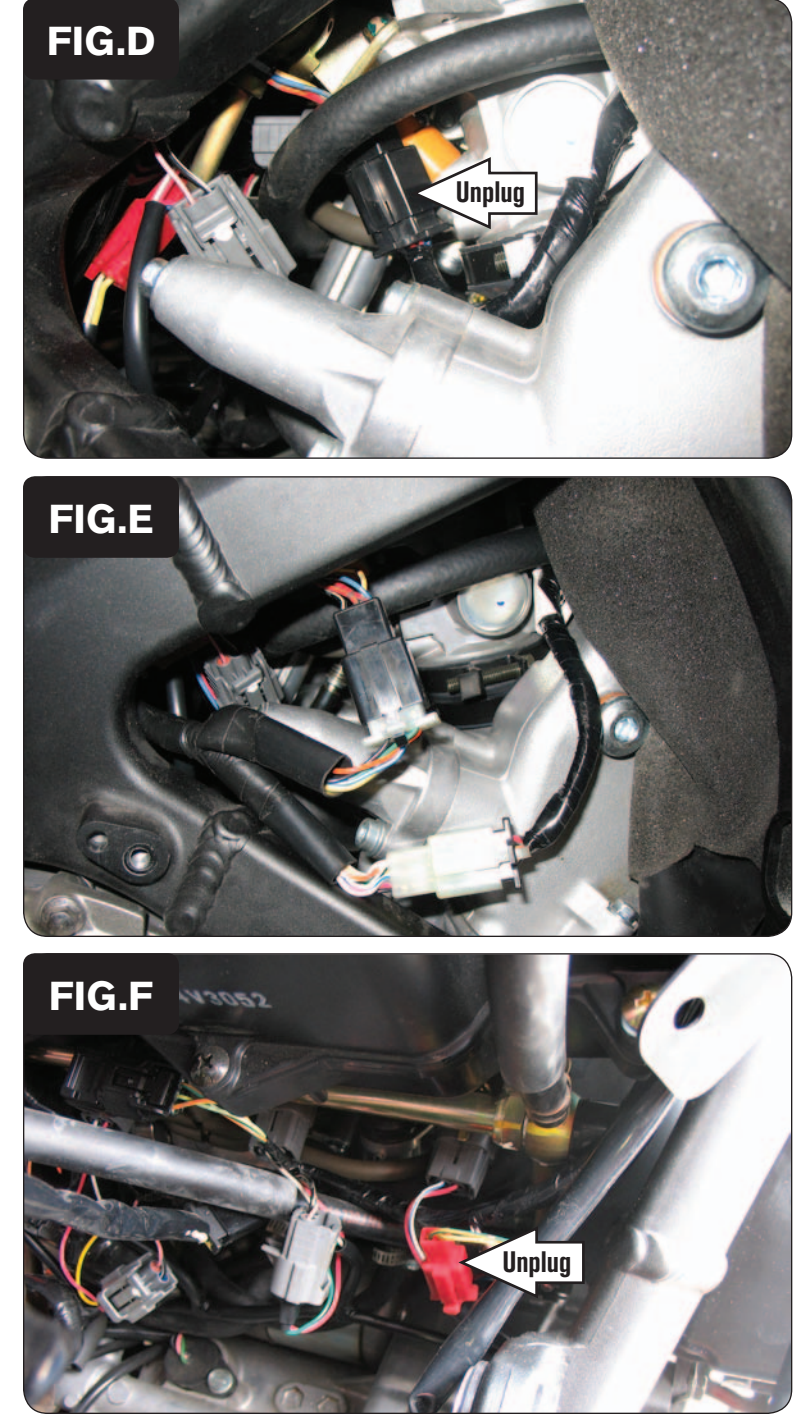

8 Locate the BLACK 6-pin connector by the cam chain tensioner. Unplug this connector (Fig. D).

9 Plug the connectors from the Ignition Module wiring harness in-line of these stock connectors (Fig. E).

10 Locate the stock Crank Position Sensor connectors. This connector is a RED 2-pin connector pair located to the inside of the frame on the right hand side. Unplug this connector (Fig. F).

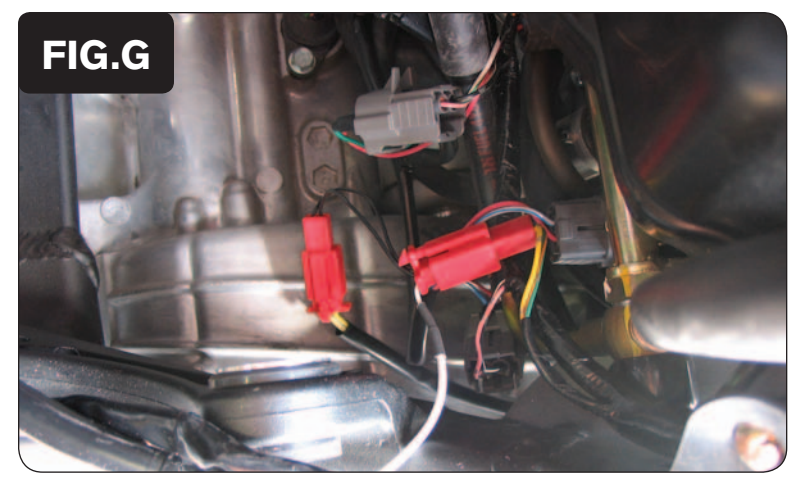

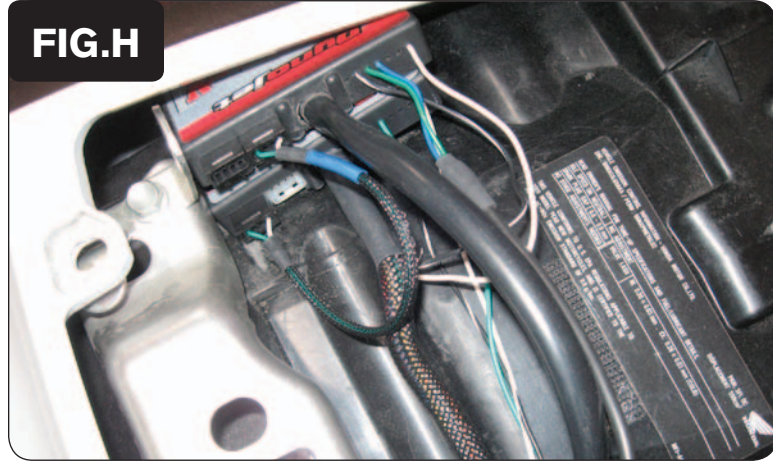

11 Plug the pair of 2-pin connectors from the Ignition Module wiring harness in-line of the stock Crank Position Sensor connectors (Fig. G).

12 Install the Ignition Module on top of the Power Commander (Fig. H).

 *The Velcro can be used if necessary to keep the unit in place. Use the supplied alcohol swab to clean the surfaces before attaching the Velcro.*

13 Plug the CAN link cable into one of the expansion ports of the Ignition Module and the other end into one of the expansion ports of the PCV.

*It doesn't matter which ports you use.*

 *Older Ignition Modules with a serial number beginning with 14 or less might also require a CAN termination plug to be installed in an empty port. Newer Ignition Modules with a serial number starting with 15 or higher do NOT require CAN termination plugs.*

- 14 Bolt the fuel tank back into place making sure that the harness does not get pinched.
- 15 Reinstall all of the removed bodywork and the seats.

#### *PCV Ignition Module*

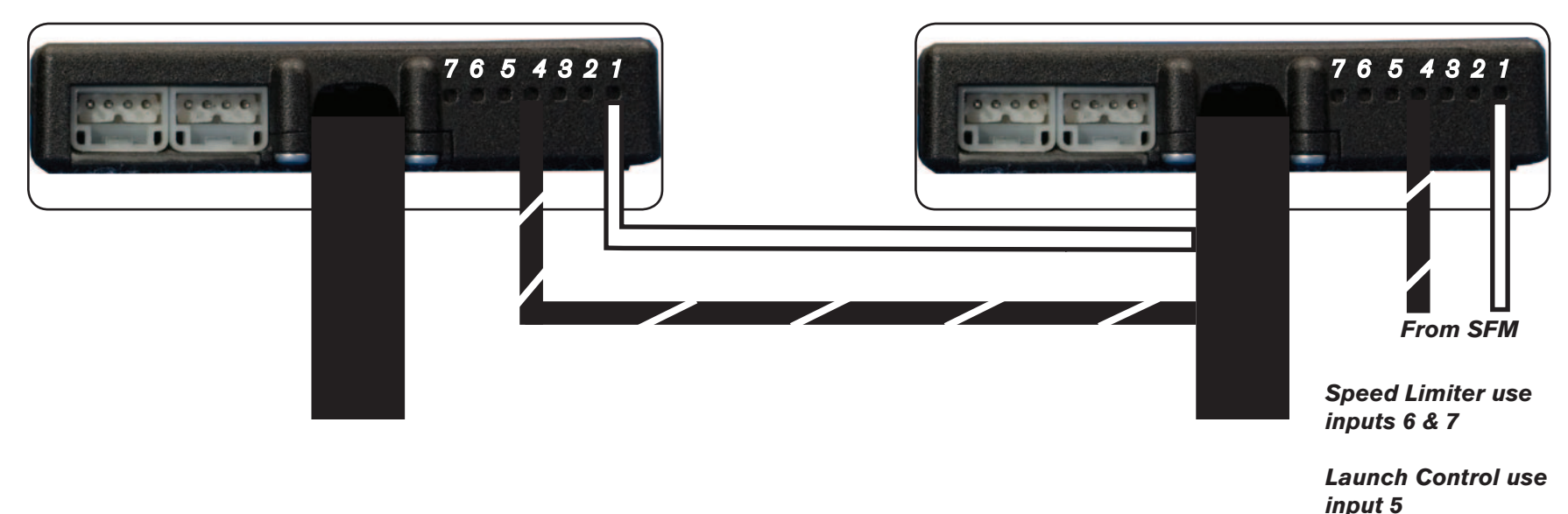

#### **Connecting the Ignition Module to the PCV:**

- The WHITE and the BLACK/WHITE wires from the Ignition Module are used ONLY if you want to use the Rev Xtend feature of the PCV. If you do NOT plan on using this feature, than just tape the wires out of the way.
- If you DO plan on using the Rev Xtend feature, than connect the WHITE wire from the Ignition Module to the #1 input position of the PCV. Connect the BLACK/WHITE wire to the #4 input position of the PCV. The BLACK/WHITE wire can also be connected to the #6 input position of the PCV, if necessary. If both inputs on the PCV are already occupied, you can splice the BLACK/WHITE wire to either wire currently occupying the #6 or #4 PCV inputs.
- If you are also using the SFM (Secondary Fuel Module), than you will need to connect the WHITE and BLACK/WHITE wires from the SFM into the Ignition Module. Connect the WHITE wire from the SFM to the #1 input position of the Ignition Module. Connect the BLACK/WHITE wire to the #4 input position of the Ignition Module. The BLACK/WHITE wire can also be connected to the #6 input position of the Ignition Module, if necessary.

#### **Adding the Ignition Module to the PCV network:**

- First download and install the latest version of the PCV Control Center Software (which is version 1.0.6.4.) from the PCV Downloads page of www.powercommander.com.
- To use the Ignition Module you may need to update your firmware in the PCV (and SFM if being used). Make sure the PCV, SFM, and Ignition Module are all updated to PCV firmware version 0.1.10.6 or newer. Go to View -> Device Information in the software to see the current versions. If you need to update the firmware, go to Power Commander Tools -> Update Firmware. The latest version of the PCV firmware and software can be found on the PCV - Downloads page of www.powercommander.com.
- Connect a USB cable to the PCV and another USB cable to the Ignition Module. The software will ask you to add the Ignition Module to the network. Click OK. Go to Power Commander Tools -> Manage Network and click on Sync Devices Utility. Follow the on screen instructions.